## **FIX-HDMI-99 User Manual**

**Supports 9 HDMI inputs and 9 HDMI Outputs**

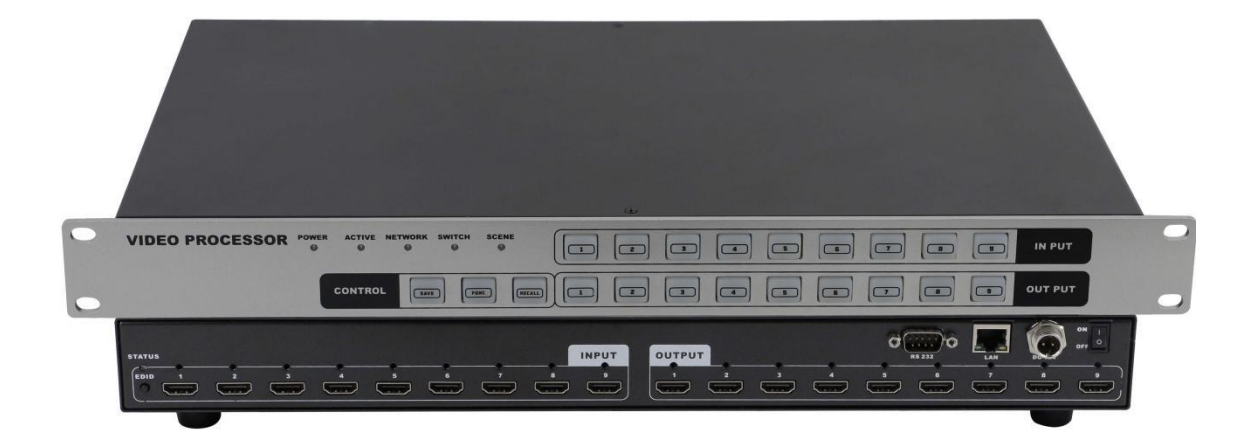

Version:V2017.001

# **Content**

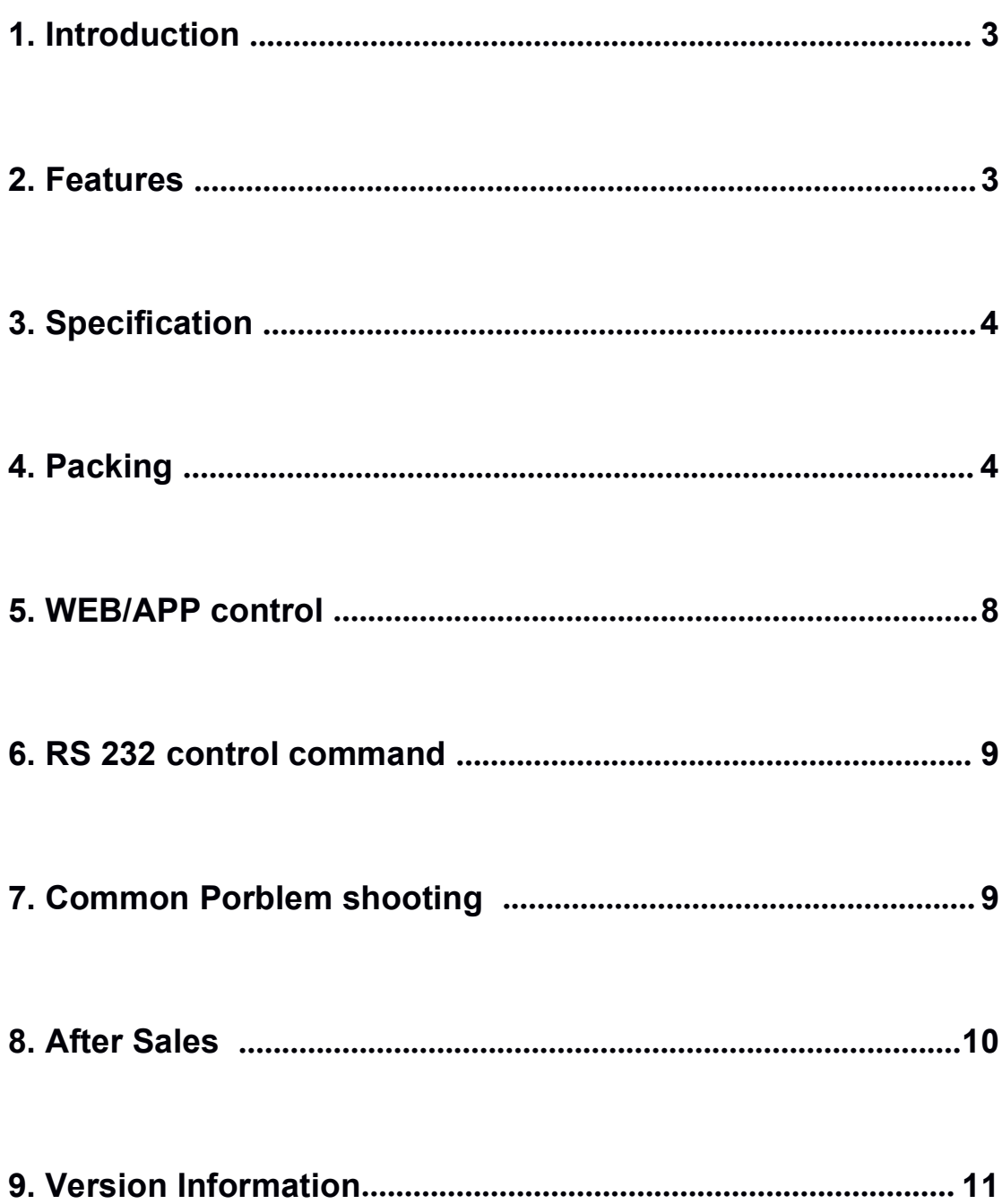

## <span id="page-2-0"></span>**1. Introduction**

CCTV-HDMI-99 is a new generation HDMI matrix switchers developed to meet with the large market needs. Users can control the switchers via mobile phone, iPad and WEB bi-directional control. Also support Centralized management by IOS/ Android APPs, compatible with HDMI1.4a, HDCP compatible, support EDID management functions. High-performance with resolution up to 4K2K30Hz switchers support audio video simultaneously switching are widely used in conference room, control center, multimedia room and other applications.

## **2. Features**

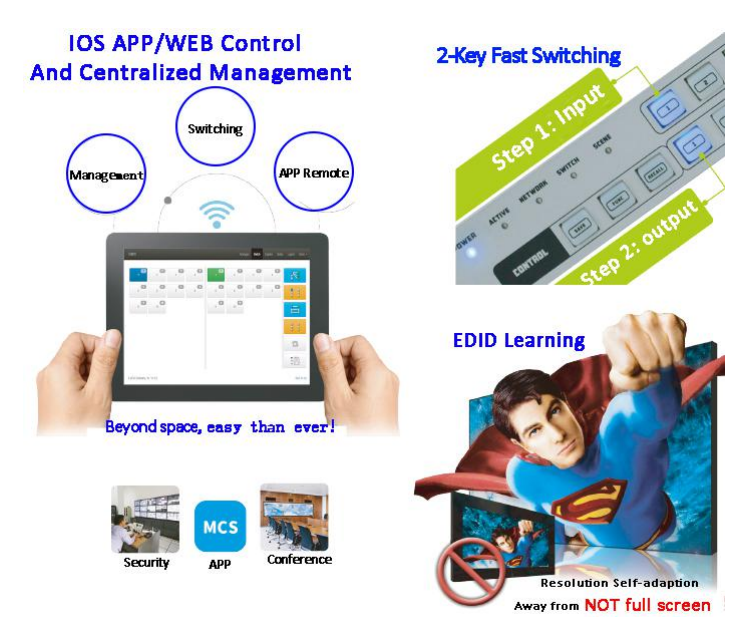

- ➢ Compatible with 4K2K30Hz 3D@60Hz
- ➢ Deep Color support 48/36/30/24-bit
- ➢ Support LPCM 7.1CH, Dolby True HD, Dolby digital + and DTS-HD Master Audio output
- ➢ Support any signal source displayed simultaneously on multiple displays
- ➢ Support any HDMI signal sources to be viewed on any HDMI displays at any time
- ➢ Support WEB control and APP management, more flexible and user friendly
- ➢ Two-key control method enabling easier and more effective controlling,

support 1 port input and multiple ports output when switching images

- $\geq$  Support channel fast closure
- $\geq$  Indicator lights of visual buttons enabling the input and output channel operation status to be visible
- ➢ Broadcast level exchange chip increased integration enabling image switching can be realized by a single chip
- ➢ Bi-directional control enabling images can be switched simultaneously by WEB and APP in real time
- $\geq$  Centralized control function enabling multiple matrices can be controlled by a single control unit. No need to manually modify configuration data
- ➢ Opening Web control codes enabling secondary development
- ➢ Supports EDID learning and EDID adaptive function enabling it to meet the needs of field diversification display devices, and also improved compatibility
- ➢ Support RS-232, front-panel, TCP and IP control
- $\ge$  Front LCD displays feedback the real-time status
- $\geq$  Spiral power connectors guaranteed stable power supplying
- $>$  Using broadcast class silent button with blue background lights

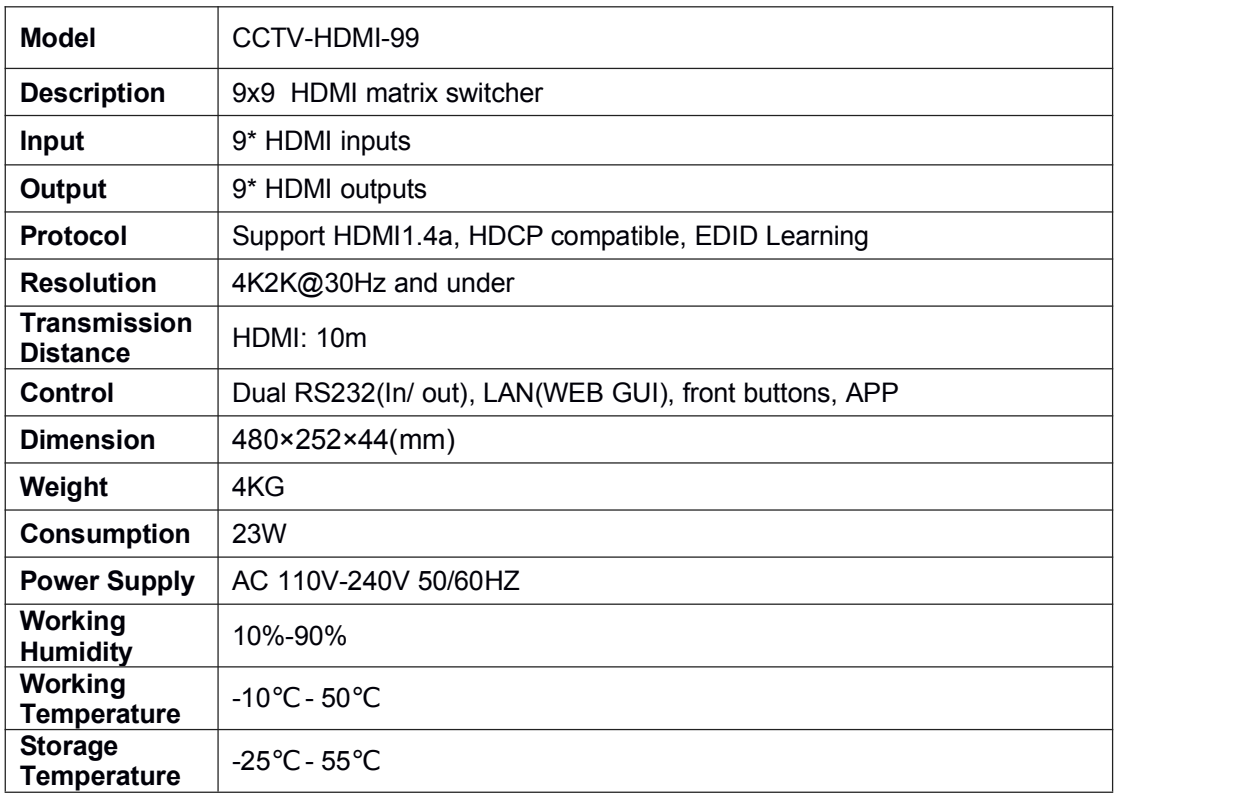

## **3. Specifications**

## <span id="page-4-1"></span><span id="page-4-0"></span>**4. Packing**

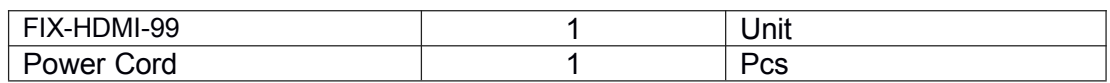

## **5. WEB control**

All the Mini series matrix can support WEB interface control, the default IP is 192.168.0.80 and192.168.1.80. Enter 192.168.0.80 to a browser, showing below interface:

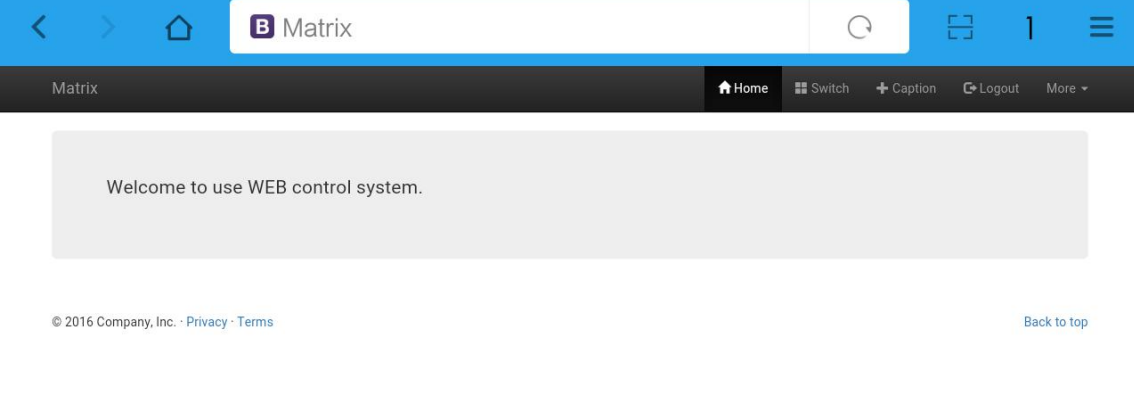

**Note:** Before using all the function will need to Login first.

After clicking Login showing below interface, both of the user name and password are: admin

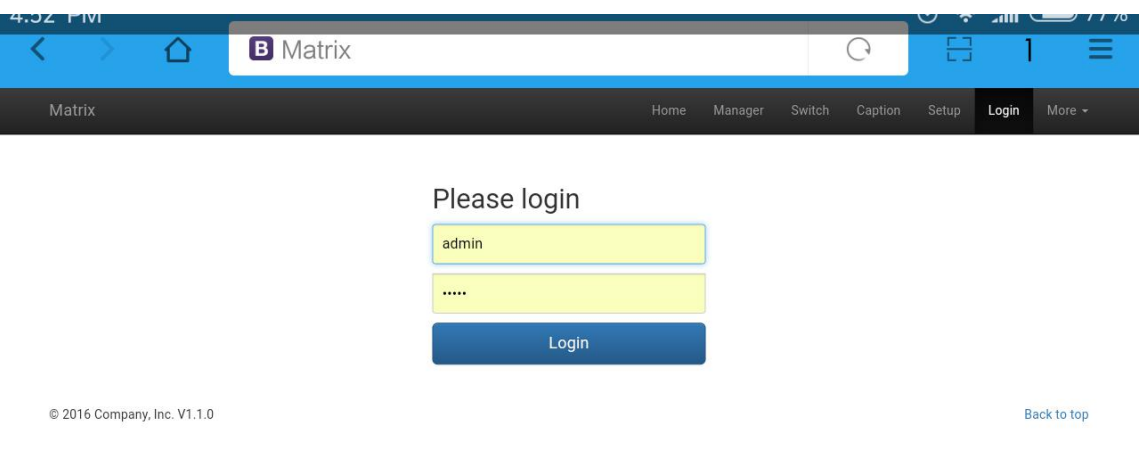

After logging in successfully, on the top will show: **Home, Manager, Switch, Caption, Setup, Logout and More** icons. Click Manager will show below interface:

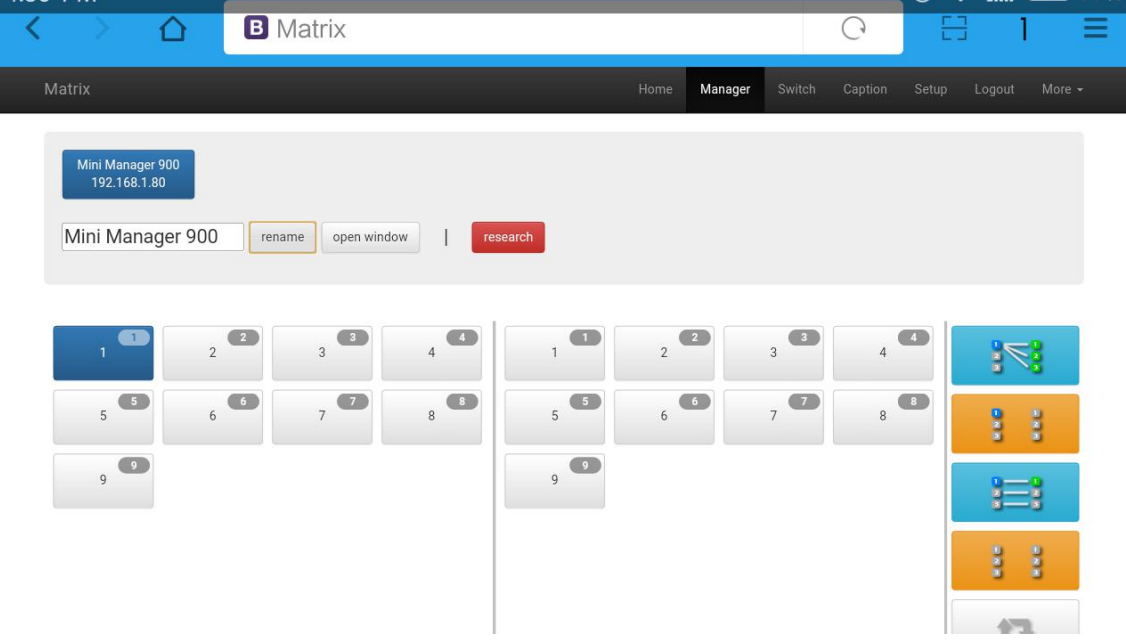

**Note:** In this icon, users can check all the matrices in the same local area network. Users also can rename and open a window of the selected matrix.

#### **Switch icon:**

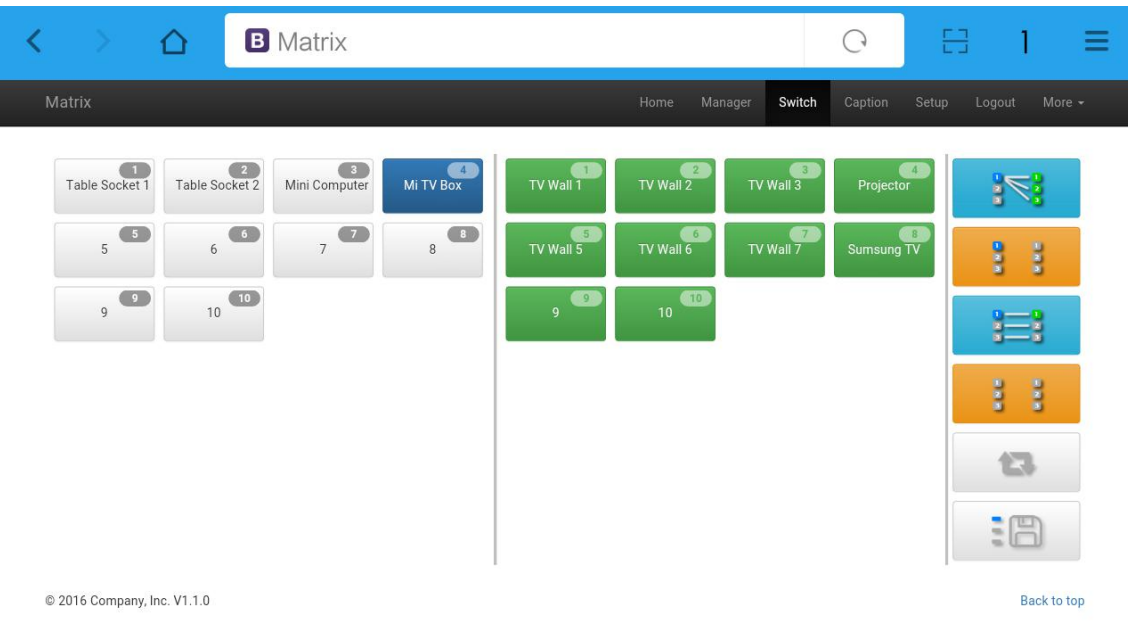

#### **Note:** Users can switch here.

### **Caption icon:**

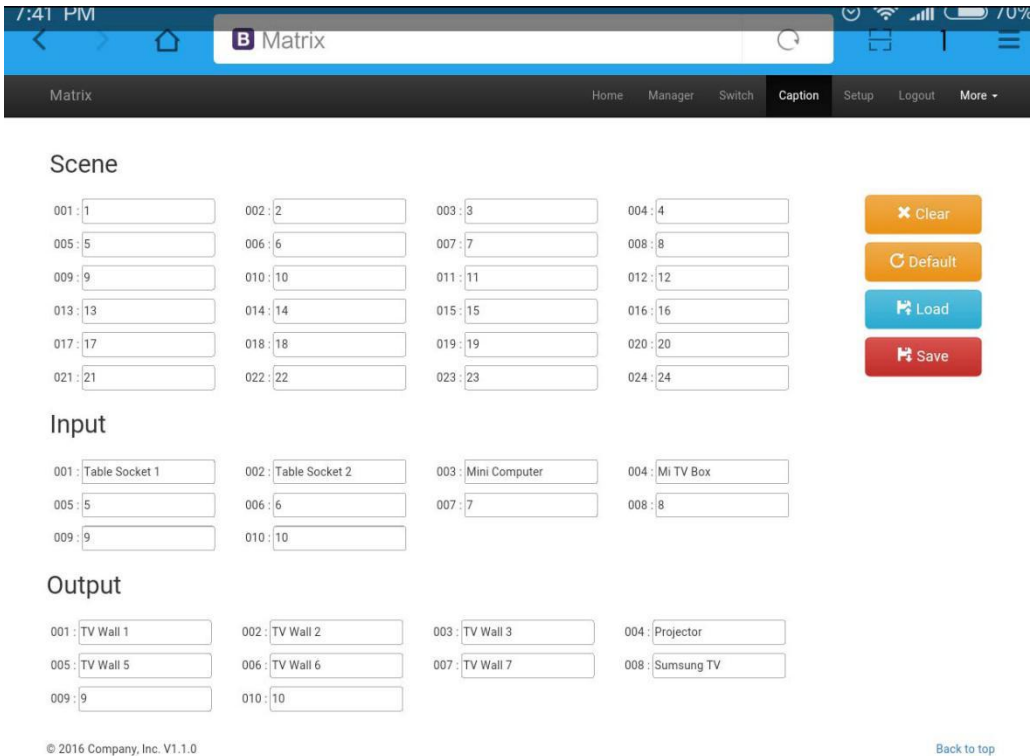

**Note:** Users can change the scene, input and output names here.

**Setup icon:**

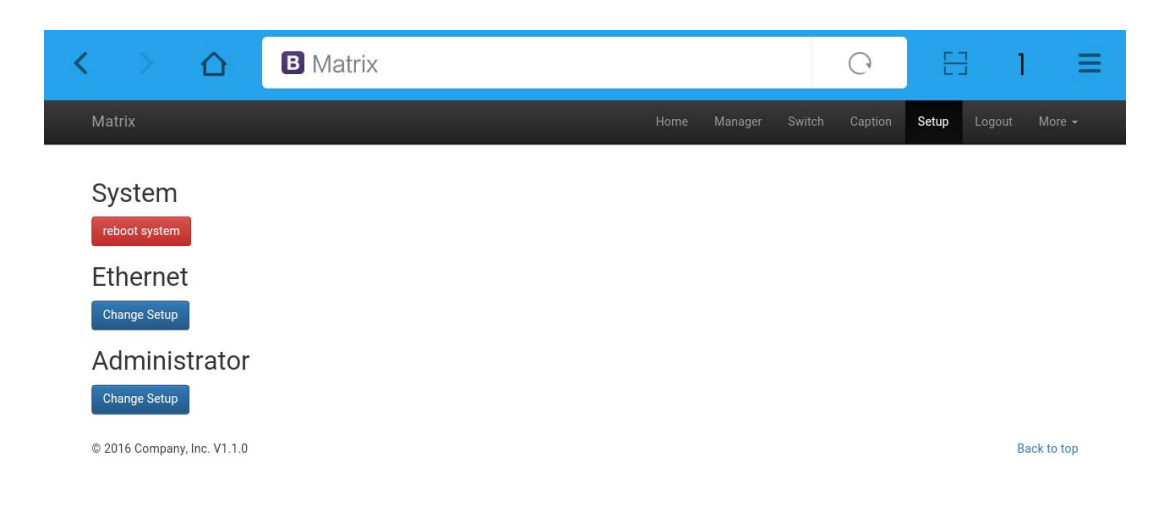

Note: Users can change IP address, user name and password here.

#### **More icon:**

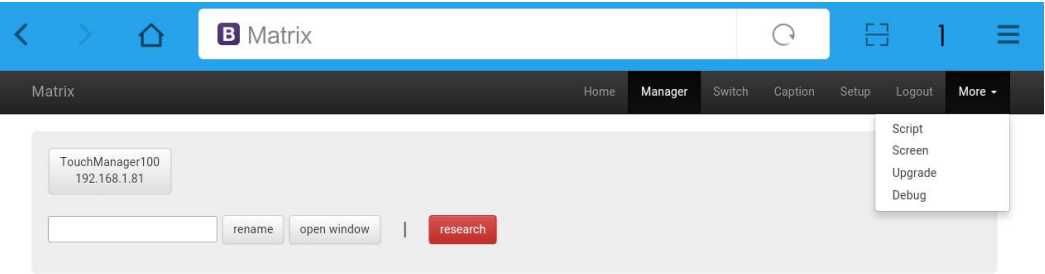

**Note:** Users can upgrade system from here.

## **APP Control**

All the FIX-HDMI-1818 matrix support IOS and Android App control, users only need to well connected the matrix with the router or local network. Then download the APP from the application store. The steps and interfaces show as below:

Step 1: Make sure the matrix well connected with the router or local network, and open the APP:

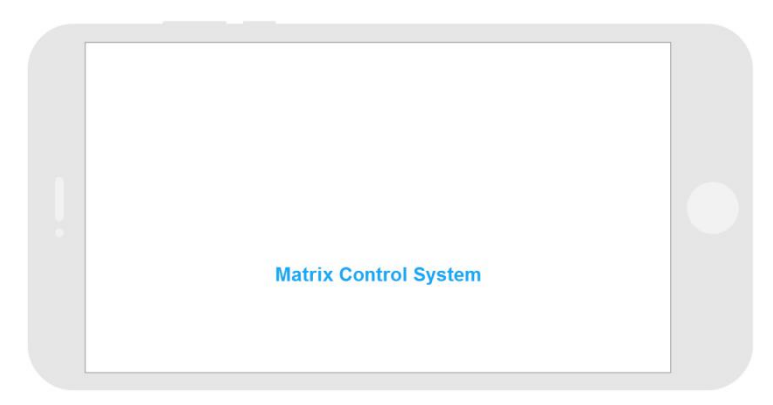

Step 2: Enter the IP address of the matrix:

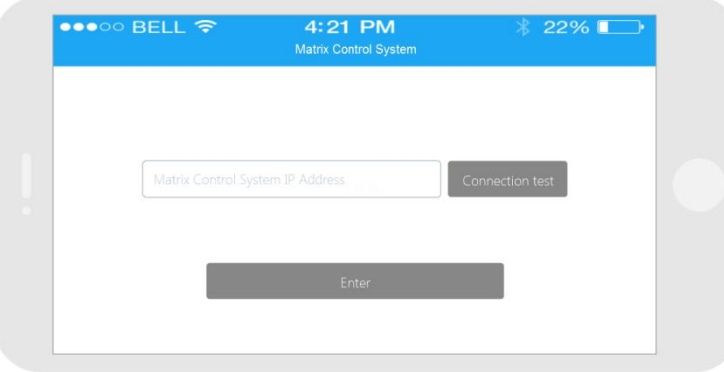

Step 3: After log in successfully, users can switch, change the inputs and outputs name directly.

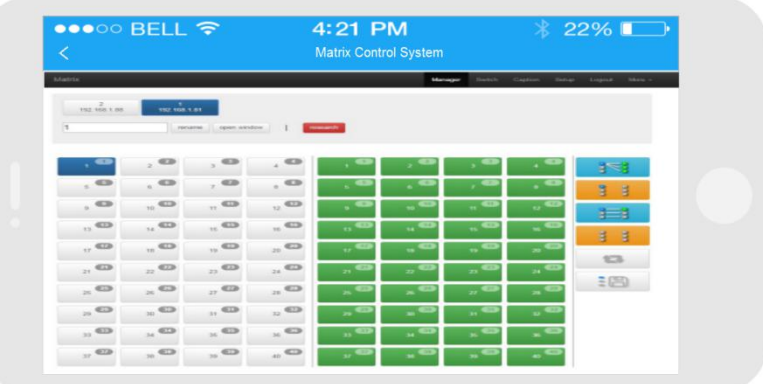

## **6. RS232 control command**

**Baud rate: 115200**

**data bit: 8**

**Stop bit: 1**

**Check bit: None**

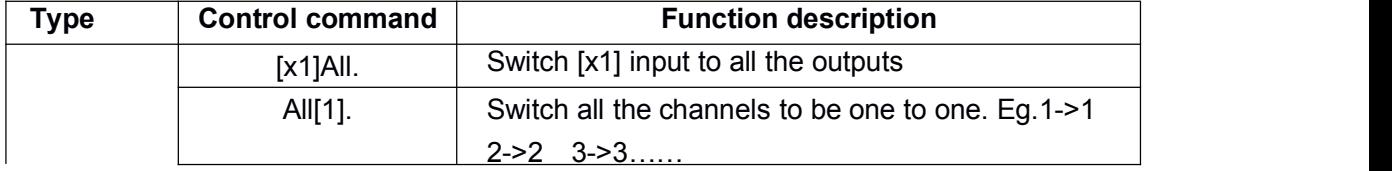

<span id="page-9-0"></span>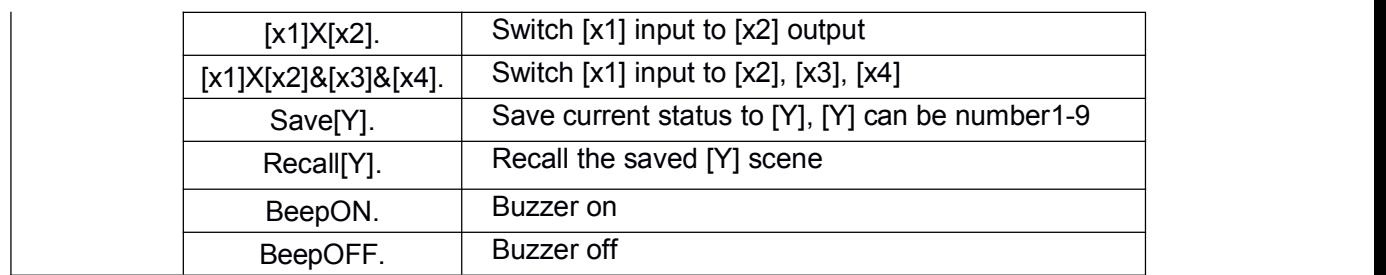

**Note:**

- 1. [x1], [x2], [x3], [x4] are the inputs and outputs, normally depend on the matrix, ifthe matrix is a 10x10 matrix, then the effective range are from 1 to 10. Can't send this kinds of words '['And']'
- 2. Every command need to add the words '-'
- 3. The letters can be capital and small letter

## **7. Common problem shooting**

No signal on the display?

◆Make sure all the power code well connected

◆Check the display switcher and make sure it's in good condition

◆Make sure the the DVIcable between the device and display are shortthan 7 meters

UReconnect the DVI cable and restart the system

◆Make sure the signal sources are on

 $\mu$ Check the cables between the devices and displays are connected correctly.

◆Dial the switcher 7 to 1, then dial the switcher1,2 and choose the corresponding inputs.

◆Make sure the resolution less than WUXGA(1920\*1200)/ 60HZ

◆Make sure the display can support the output resolution.

## **8. After-Sales**

8.1 Warranty Information

The Company warrants that the process and materials of the product are not defective under normal use and service for 2 (2) years following the date of purchase from the Company or its authorized distributors.

If the product does not work within the guaranteed warranty period, the company will choose and pay for the repair of the defective product or component, the

<span id="page-10-0"></span>delivery of the equivalent product or component to the user for replacement of the defective item, or refund the payment which users have made.

The replaced product will become the property of the Company.

The replacement product could be new or repaired.

Whichever is longer, any replacement or repaired of the product or component is

for a period of ninety (90) days or the remaining period of the initial warranty. The

Company shall not be responsible for any software, firmware, information, or

memory data contained in, stored in, or integrated with the product repaired by the

customer's return, whether or not during the warranty period.

8.2 Warranty limitations and exceptions

Except above limited warranty, if the product is damaged by over usage, incorrectly use, ignore, accident, unusual physical pressure or voltage, unauthorized modification, alteration or services rendered by someone other than the Company or its authorized agent, the company will not have to bear additional obligations. Except using the product properly in the proper application or normal usage

## **9. Version Information**

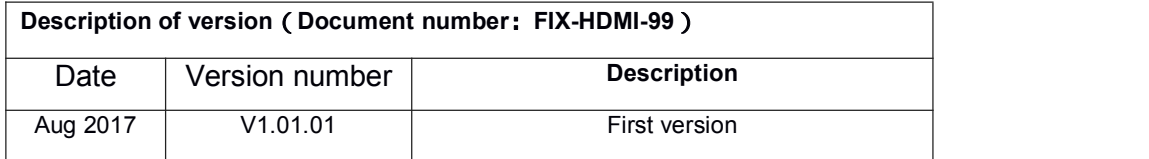